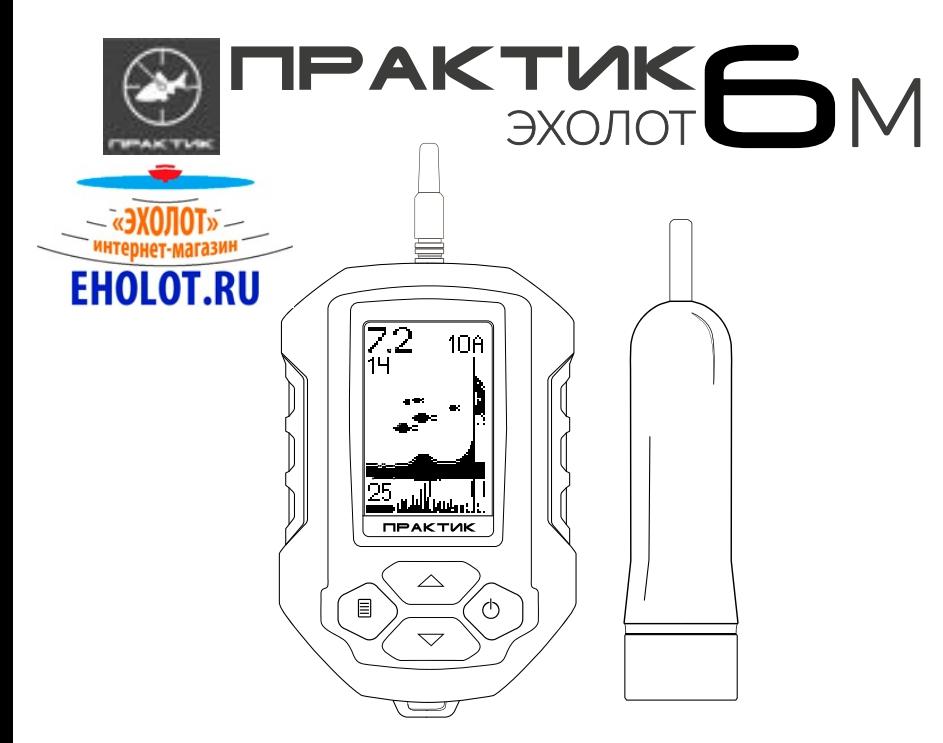

# Интернет-магазин «ЭХОЛОТ» - EHOLOT.RU

# **СОДЕРЖАНИЕ**

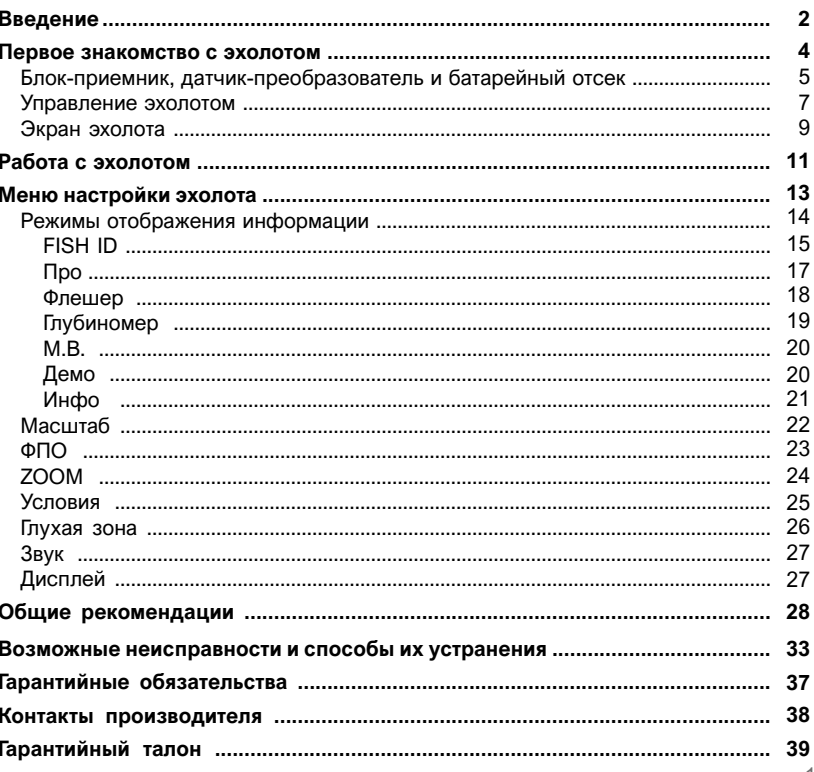

# **ВВЕДЕНИЕ**

Эхолоты «Практик» предназначены для измерения глубины водоема и поиска перспективных мест для рыбалки.

Принцип действия эхолотов «Практик» основан на излучении датчи ком-преобразователем ультразвуковых волн в воду и дальнейшем при ёме отражённых от дна или других объектов эхо-импульсов. Зондирую щий луч представляет собой конус, вершиной которого является датчик, обычно располагающийся чуть ниже поверхности воды, а основанием – дно. Когда ультразвуковая волна встречает на своём пути какое-либо препятствие, то часть её отражается и возвращается обратно к датчи ку-преобразователю, и на экране приемника отображается информация о наличии данного объекта.

На рисунках справа показаны типичные картины на экране эхолота и соответствующая этим картинам информация в водной толще водоёма летом и зимой.

Очень важно понимать, что эхолот отображает на экране не объёмное (трёхмерное) представление водной толщи, а лишь проекцию на верти кальную плоскость, проходящую через середину конуса зондирования. Это и создаёт иллюзию того, что все обнаруженные лучом объекты рас положены под датчиком.

В основе современной рыбалки лежит принцип, заключающийся не столько в поиске рыбы, сколько в определении традиционных мест её обитания. Главное в этом деле – понять водоём и наличие в нем рыбы, и для решения этой задачи помощь эхолота будет неоценимой. Однако, чтобы полностью понимать отображаемую им картину, необходимо при обрести определённый опыт.

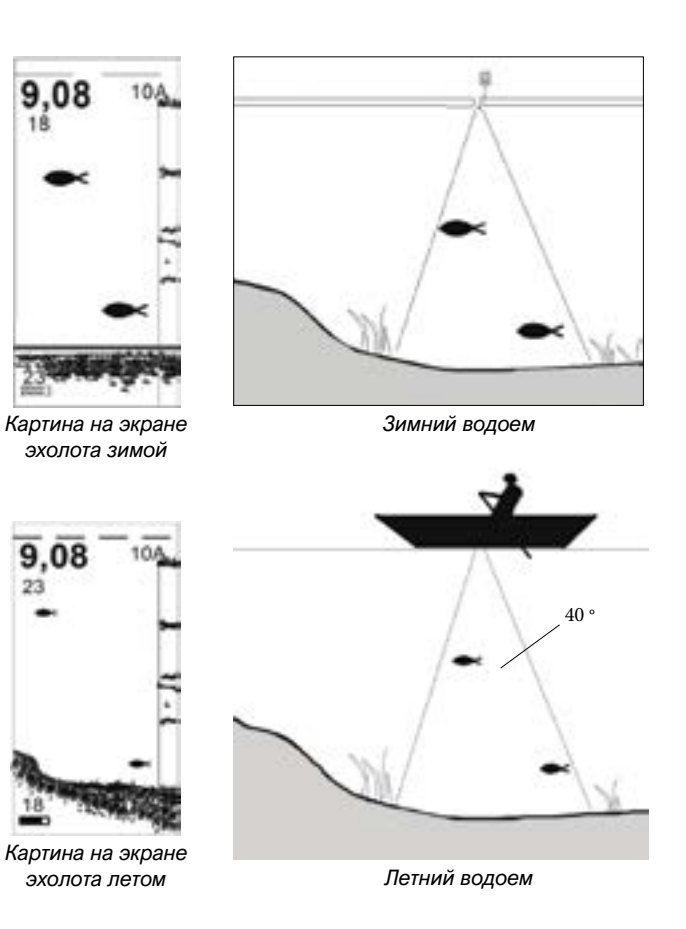

# **ПЕРВОЕ ЗНАКОМСТВО С ЭХОЛОТОМ**

Эхолот «Практик 6М» состоит из двух блоков:

- электронный блок-приемник (1);
- датчик-преобразователь (2) с батарейным отсеком (3).

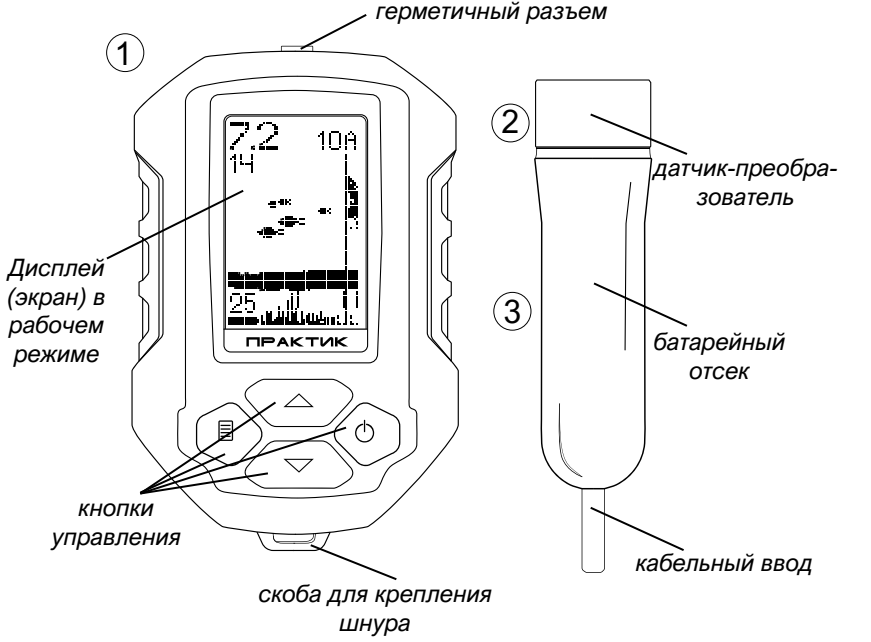

# **Блок-приемник**

Корпус блока-приемника прочный, антивандального исполнения. Уровень герметичности соответствует стандарту IP 67. Эластичные вставки по периметру корпуса предохраняют электронную составляющую эхолота от ударов, вибрации и неосторожного обращения (в том числе при отрицательных температурах).

# **Датчик-преобразователь и батарейный отсек**

Конструкция датчика морозостойкая, герметичная (IP 68). Датчик ввинчивается в батарейный отсек. При установке элемента питания АА необходимо соблюдать полярность.

Кабель, соединяющий батарейный отсек и блок-приемник, выполнен из высокотехнологичных материалов и остается эластичным даже при самых сильных морозах.

#### **ВАЖНО!**

- Батарейку желательно устанавливать дома в тепле. Это позволит избежать появления конденсата в батарейном отсеке. Будьте осторожны при замене батарейки на водоеме. Берегите датчик от ударов и утопления.
- В условиях зимней рыбалки датчик необходимо опустить в воду ниже уровня льда, чтоб избежать появления ложных сигналов, отражённых от вертикальных стенок лунки.
- Для экономии ресурса батарейки не рекомендуется надолго оставлять батарейный отсек с датчиком-преобразователем на морозе: во

время работы он должен находиться целиком в воде, температура которой всегда положительна, а когда эхолот не используется, – в тепле под одеждой.

Для корректного измерения глубины датчик должен располагаться в воде строго вертикально. Следует помнить, что расстояние до дна (глубина) и других объектов измеряется не относительно поверхности воды, а относительно датчика.

**ВНИМАНИЕ!** Не допускайте сильного изгиба (залома) кабеля вблизи разъема и батарейного отсека, как показано на рисунке ниже. Это рано или поздно приведет к повреждениям внутренних проводников кабеля. Потребуется замена разъема либо всего комплекта (разъем+кабель+батарейный отсек).

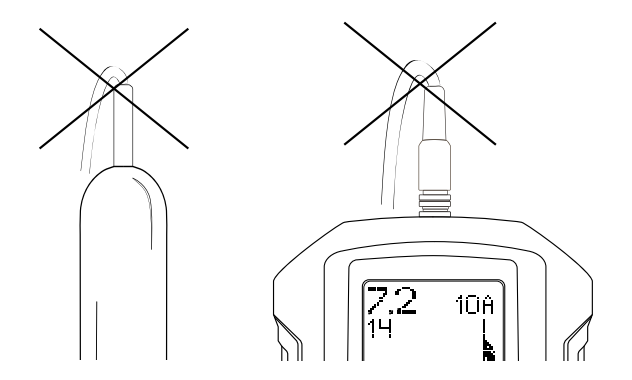

### **Управление эхолотом**

Управление эхолотом осуществляется с помощью 4-х кнопок.

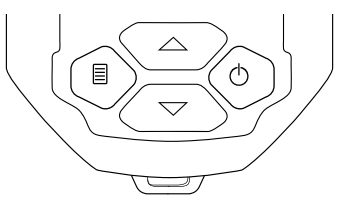

#### **Включение/выключение эхолота**

Включение эхолота - короткое нажатие на правую кнопку  $\mathbb O$ . Выключение эхолота - длительное нажатие на правую кнопку  $\mathbb O$  .

#### **Вход/выход из МЕНЮ**

Вход в МЕНЮ - в рабочем режиме короткое нажатие правой кнопки  $\mathbb{O}$ . Навигация по пунктам МЕНЮ - короткое нажатие кнопок вверх  $\triangle$  и вниз $\nabla$ 

Активация/деактивация выбранного пункта меню - короткое нажатие левой кнопки $\equiv$ .

Выход из МЕНЮ - короткое нажатие правой кнопки  $\mathbb{O}$ .

#### **Включение/выключение подсветки экрана**

Включение/выключение подсветки - в рабочем режиме длинное нажатие

левой кнопки .

#### **Регулировка чувствительности**

Увеличение уровня чувствительности - в рабочем режиме длинное нажатие кнопки вверх  $\triangle$ .

Уменьшение уровня чувствительности - в рабочем режиме длинное нажатие кнопки вниз $\nabla$ 

#### **Увеличение/уменьшение масштаба экрана**

Увеличение масштаба шкалы глубин - в рабочем режиме короткое нажатие кнопки вверх  $\triangle$ .

Уменьшение масштаба шкалы глубин - в рабочем режиме короткое нажатие кнопки вниз  $\nabla$ .

#### **Включение/выключение ZOOM-окна**

Включение/выключение ZOOM-окна - в рабочем режиме короткое нажатие левой кнопки <sup>目</sup>.

Увеличение придонного слоя от 1 до 5 метров - в режиме ZOOM короткое нажатие кнопки вверх  $\triangle$ .

Уменьшение придонного слоя от 1 до 5 метров - в режиме ZOOM короткое нажатие кнопки вниз  $\nabla$ 

#### **Перезагрузка (reset) эхолота**

#### 1. Выключить эхолот.

 $8$ 2. Нажать и удерживать левую кнопку, а затем, не отпуская левую кнопку, однократно нажать правую. На дисплее появится сообщение «ОК». Вос-

становлены заводские установки.

# **Экран эхолота**

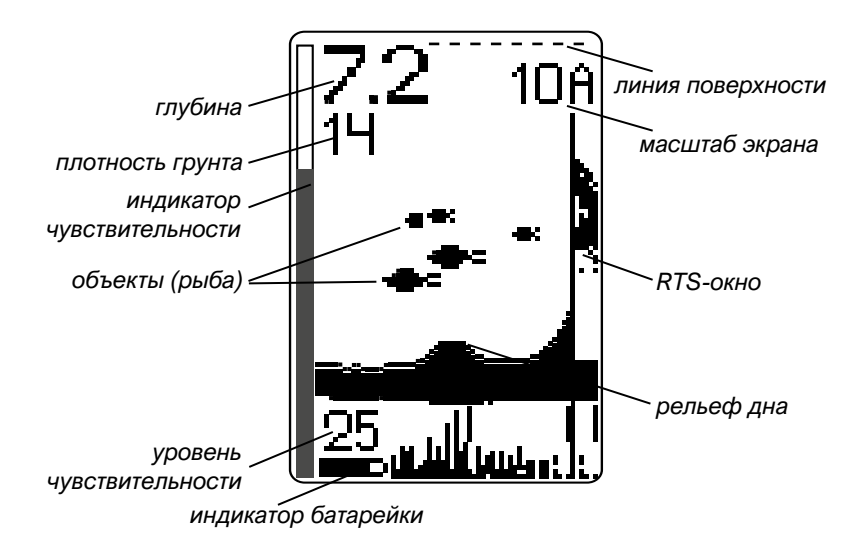

**Линия поверхности воды** отображается в виде движущейся пунктирной линии.

**Цифровое значение глубины** обновляется четыре раза в секунду с точностью ±5 см для глубин до 10 метров и ±10 см для глубин от 10 до 25 метров.

**Плотность грунта** условно показывает мощность отраженного эхо-сигнала от дна и может изменяться от 0 до 22 единиц. Чем больше цифра, тем выше плотность грунта (тверже дно) и наоборот. При одинаковой отражающей способности дна цифры плотности будут уменьшаться по мере увеличения глубины, поскольку сигнал при этом слабеет.

**Масштаб экрана (шкала глубин)** показывает, сколько метров глубины помещается на экране эхолота. Буква «А» рядом с числом означает автоматический режим выбора масштаба; буква «М» - ручной (подробнее в разделе «Масштаб», стр. 22)

**Индикатор чувствительности** - вертикальная полоска-«градусник» визуально отображает грубое значение чувствительности, а цифра над символом батарейки показывает точный (в цифрах) уровень чувствительности. Чувствительность можно регулировать в диапазоне от 0 до 28 единиц. По умолчанию установлено значение 10 единиц. Полоска-«градусник» отображается на экране только в рабочем режиме при включении регулировки чувствительности.

**RTS-окно** – это область экрана (в режиме FISH ID), в которой отображаются все зарегистрированные эхо-сигналы от дна и других объектов без какой-либо обработки. В основной области экрана выводится обработанная информация (линия дна, придонные структуры и символы рыб).

**Индикатор батарейки** показывает емкость батарейки на данный момент времени. Более точно состояние батареи можно оценить в режиме «Инфо», где напряжение батарейки будет указано в вольтах. Предельное значение напряжения батарейки, при котором может полноценно работать эхолот, составляет 0,85 В.

# **РАБОТА С ЭХОЛОТОМ**

#### **Общий порядок работы:**

1. Выкрутите (против часовой стрелки) датчик из батарейного отсека. Вставьте в батарейный отсек батарейку, соблюдая полярность (знак «плюс» на батарейке должен быть внизу батарейного отсека). Установите, вращая по часовой стрелке, датчик на место. Для герметизации достаточно вручную потуже затянуть датчик.

2. Нажмите кратковременно правую кнопку  $\mathbb O$ . На экране появится заставка «Практик 6 М», а также включится на пару секунд подсветка экрана. Через несколько секунд прибор перейдет в рабочий режим.

**ВНИМАНИЕ!** После установки батарейки рекомендуется выполнить перезагрузку (reset) прибора, чтобы в приборе установились заводские настройки:

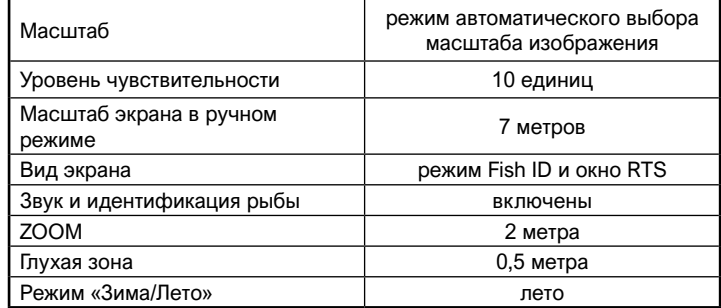

3. С помощью кабеля опустите датчик в воду. Зимой желательно опустить датчик ниже кромки льда, чтобы не допустить чрезмерного охлаждения батарейки, а также во избежание появления ложных сигналов, отражённых от вертикальных стенок лунки. После контакта датчика с водой на его чувствительной поверхности возможно появление микропузырей, которые могут сильно рассеивать регистрируемые сигналы и тем самым уменьшить чувствительность и исказить истинную картину. Пузыри необходимо удалить, окунув несколько раз подряд датчик в воду, либо протереть поверхность датчика.

4. Если датчик неподвижен, то дно на экране будет прорисовываться в виде ровной линии.

5. Если датчик закреплён на движущейся лодке, то на экране будет прорисовываться рельеф дна и придонные структуры под лодкой. Если через конус луча будет проплывать рыба и иные объекты, на экране на соответствующей глубине появятся отметки.

6. Если в RTS-окне будет много сигналов, необходимо уменьшить чувствительность.

7. Если эхолот находится в рабочем режиме более 4-х часов, и за это время ни одна из кнопок не была нажата, то произойдет автоматическое отключение эхолота.

*ВНИМАНИЕ! Не оставляйте батарейку на длительное время в батарейном отсеке, так как даже в выключенном состоянии эхолот потребляет энергию батарейки. Энергопотребление при этом мизерное, но происходит выделение газов, и избыточное давление внутри батарейного отсека может привести к его повреждению.*  **!**

# **МЕНЮ НАСТРОЙКИ ЭХОЛОТА**

Для управления режимами работы и тонкими настройками эхолота служит МЕНЮ.

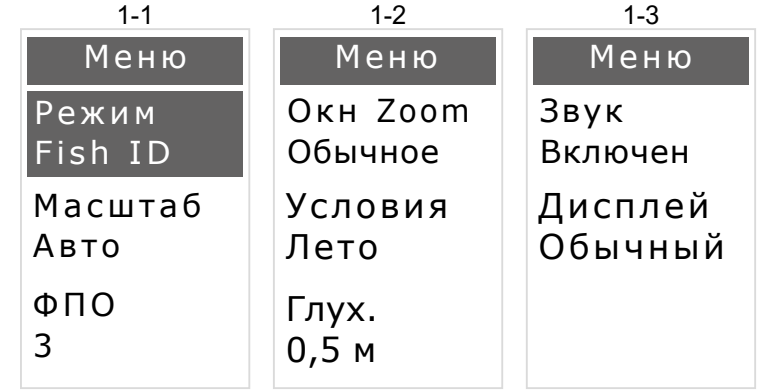

После входа в МЕНЮ на экране появится первый пункт меню -РЕЖИМЫ. Для перехода к следующему пункту МЕНЮ используются кнопки «вниз» или «вверх». Для входа в нужный пункт МЕНЮ необходимо нажать левую кнопку, а затем кнопками «вниз» или «вверх» выбрать параметр/значение. Для запоминания выбранного надо еще раз нажать левую кнопку. Выход из МЕНЮ осуществляется нажатием на правую кнопку или автоматически через 15 сек. После чего появится экран рабочего режима.

#### **Состав МЕНЮ:**

- **РЕЖИМЫ** (Fish ID, Про, Флешер, Глубиномер, Мелководье, Демо, Инфо);
- **МАСШТАБ** (ручной и автоматический);
- **ФПО** (1, 2, 3, 4, 5, 6);
- **ОКНО ZOOM** (обычное, широкое, узкое);
- **УСЛОВИЯ** (лето, зима);
- **ГЛУХАЯ ЗОНА** (0.2, 0.5, 1.0, 1.5, 2.0);
- **ЗВУК** (включен, выключен);
- **ДИСПЛЕЙ** (обычный, перевернутый на 180 градусов).

Настройки, произведенные в МЕНЮ, сохраняются при переходе в другой режим, а также при выключении эхолота и после замены батарейки.

При замене батарейки, если эхолот **НЕ ВЫКЛЮЧЕН**, настройки пользователя **не сохраняются**! При таких манипуляциях с батарейкой все настройки вернутся к заводским, ранее предустановленным (reset).

# **РЕЖИМЫ ОТОБРАЖЕНИЯ ИНФОРМАЦИИ**

Этот пункт МЕНЮ позволяет выбрать наиболее подходящий режим отображения информации на экране.

- **FISH ID** режим для обнаружения рыбы (выводит на экран контуры рыб)
- **Про** профессиональный режим (необработанная информация)
- **Флэшер** для наблюдения за снастью и подходом рыбы к ней
- **Глубиномер** точное измерение глубины и пятна на дне
- **Мелководье** режим для мелководья
- 14 and the contract of the contract of the contract of the contract of the contract of the contract of the contract of the contract of the contract of the contract of the contract of the contract of the contract of the con **• Демо** режим для работы на воздухе
- 

• Инфо информация по прибору

#### **Режим FISH ID**

Режим обработанной информации, при котором эхолот идентифицирует объекты как рыбу и при ее обнаружении выводит на экран соответствующие значки.

В данном режиме дисплей делится на две неравные части. В основном окне (левом) отображаются обработанные данные (дно, придонные структуры, символы рыб), а в правом (RTS-ок-

не) - вся полученная эхолотом информация без какой-либо обработки (так называемые «сырые данные»). В RTS-окне можно наблюдать эхо-сигналы от всех объектов, находящихся в зоне луча. К примеру, вертикально падающий груз (кормушка) хорошо будет виден в RTS-окне, но он не определится как рыба, и контура рыбы на экране не будет.

Алгоритм распознавания рыбы, заложенный в эхолотах «Практик», основан на измерении характера движения объекта, попавшего в луч. Если характер движения этого объекта будет удовлетворять критериям алгоритма, тогда на экране появится контур рыбы. По этой причине рыбой считается не каждый объект, а лишь удовлетворяющий определенным условиям, из-за чего эхолот может «не замечать» настоящую рыбу или,

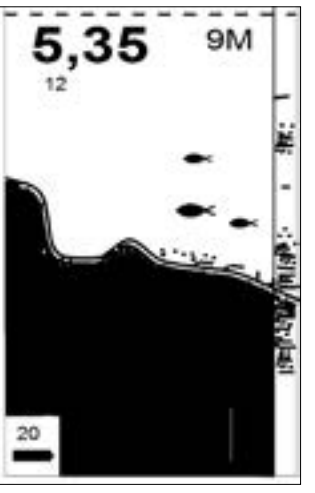

*Вид экрана в режиме FISH ID*

наоборот, принимать за нее другой предмет.

В режиме FISH ID на экран могут выводиться три размера рыбы. Известно, что эхолот видит рыбу, прежде всего, из-за плавательного пузыря. Поэтому его размер в первую очередь будет влиять и на размер контура рыбы. По этой же причине, летом при движении пузыри с газами на водорослях могут «проявиться» на экране эхолота как рыбы.

Для корректного определения рыбы большое значение имеет правильно установленный уровень чувствительности.

При завышенном уровне чувствительности, особенно летом при движении на лодке, когда эхолот может регистрировать даже цветущую воду, термоклины или взвешенные частицы, вполне вероятно, что эти неоднородности могут проявиться на экране в виде символов рыб. Стайки малька также могут вызывать появление больших контуров рыбы на экране. Уменьшение чувствительности позволит отфильтровать эти «мешающие» факторы. Конкретных рекомендаций по установке уровня чувствительности выдать невозможно, так как условия на водоемах существенно отличаются.

#### **Принцип отображения информации на экране**

Контуры рыб, появляющиеся рядом с RTS-окном (в левой части экрана), - это рыбы, находящиеся в зоне конуса луча в данный момент. Далее эти контуры движутся справа налево по экрану. С частотой 4 Гц в секунду картинка сдвигается влево, и эти данные уже называются «историей». Например, если символ рыбы находится в середине экрана, это означает, что рыба находилась в луче 10 сек назад.

#### **Режим Про (профессиональный режим)**

В режиме Про или отображения «сырой» информации весь экран отведён под демонстрацию необработанных данных. Эхолот не пытается распознать рыбу, а просто показывает все отражённые сигналы, которые он смог зафиксировать. Этот режим наиболее полезен для опытных рыбаков, поскольку позволяет видеть свою снасть под водой, обнаруживать термоклины, водоросли и другие объекты и лучше понять структуру водной толщи.

Все объекты в этом режиме отображаются полосками, дугами и пикселями.

5M

Картина на экране будет зависеть от установленного уровня чувствительности. Например, если хотите наблю-

*Вид экрана в режиме Про*

дать за игрой своей снасти на экране эхолота, то необходимо опустить мормышку (другую снасть) в лунку на среднюю глубину или ближе ко дну и увеличивать чувствительность, пока не появится на экране сигнал от снасти.

В режиме Про на экране нередко можно наблюдать информацию, лежащую «ниже» дна. Например, на малой глубине и максимальной чувствительности может появиться не только «второе» (как показано на рисунке слева), но и «третье» дно. Подобная картина возни-

кает, когда сигнал несколько раз отражается от дна и поверхности воды (так называемое переотражение сигнала) при установке масштаба, более чем вдвое превышающего глубину дна. На приведенном рисунке выбран масштаб 5М при глубине дна 2.36 м.

#### **Режим Флешер**

Режим Флешер предназначен для наблюдения за объектами в режиме реального времени. На малых глубинах (2-3 метра) этот режим будет неэффективен, а вот работа на глубоких водоемах позволит наблюдать реальные картины движения приманки и, самое главное, реакцию рыбы на эти действия.

В режиме Флешер экран делится на две равные части. Слева находится окно «истории», в котором отображаются необработанные сигналы (как и в режимe Про), наблюдавшиеся эхолотом. Правую половину занимает флешер: при каждом обновлении экрана (4 раза в секунду) он рисует широкие полосы-отметки всех обнаруженных объектов, в том числе дна. Рядом с отметкой самого крупного из обнаруженных объектов отображается его глубина. На приведённом рисунке показано, как менялось положение балансира, находящегося в данный момент на глубине 3,4 метра.

18 **19 октября 1996 года в 1996 года в 1996 года в 1996 года в 1996 года в 1996 года в 1996 года в 199** Оцифровка самого крупного объекта производится не по всей глубине, а только начиная с 1,5 метров от поверхности или от установленного

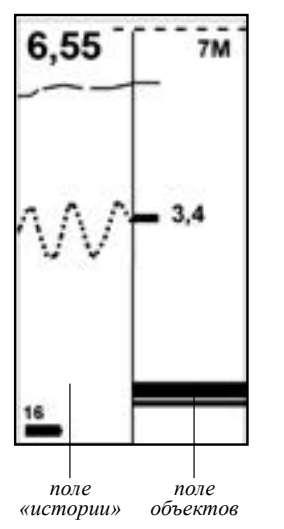

значения «глухая зона». Эта мера предпринята для уменьшения влияния приповерхностных сигналов.

Благодаря большой ширине полосы отметки сигналов более заметны, чем обычные эхо-сигналы в режимах Про, а повышенная частота замеров позволяет выводить информацию практически в реальном времени.

Для тонкой настройки работы этого режима потребуется подобрать чувствительность. Для этого рекомендуем опустить балансир (или другую снасть) в полводы или ближе ко дну и подобрать чувствительность так, чтобы Ваша снасть уверенно была видна на экране.

Режим Флешер рекомендуется для зимней рыбалки, так как летом при работе с лодки будет больше мешающих факторов.

#### **Режим Глубиномер**

Режим Глубиномер предназначен не только для точного измерения глубины, но и для отображения диаметра пятна луча эхолота на дне («след» эхолота). Зондирование и обработка сигналов в этом режиме существенно отличаются от измерения глубины в других режимах эхолота. Особенно точно выполняется измерение глубины в сложных условиях, например, мелководья и заросших водоемов. Никаких рыб и другой информации по водной толще в Глубиномере не выводится.

Подбор чувствительности, шкалы глубин и других параметров прибора производится автоматически в зависимости от условий на водоеме. Глухая зона Вид экрана

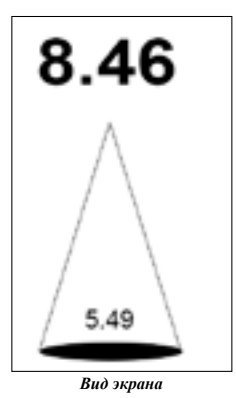

всегда установлена 0,5 м.

Диаметр пятна эхолота на дне измеряется в метрах внизу основания конуса.

#### **Режим М.В. (Мелководье)**

Режим М.В. предназначен для работы на малых глубинах (2 метра и меньше). В этом режиме значительно уменьшена мощность акустических сигналов, что позволяет избежать переотражённых сигналов и получать на дисплее более достоверную и понятную информацию. Регулировка чувствительности также будет работать.

На глубинах более 2 метров прибор может замерять глубину, но высокой чувствительности при этом добиться невозможно.

*ВНИМАНИЕ! В режиме М.В. идентификация рыбы не производится! Эхолот работает, как в режиме Про. По умолчанию в режиме М.В. установлена «глухая зона» 0.5 м.* **!**

#### **Режим Демо**

Режим Демо предназначен для проверки работоспособности эхолота на воздухе, без погружения его в водоем.

1. Включить эхолот, перейти в МЕНЮ, в пункте Режимы выбрать Демо и активировать режим.

2. Удерживать за кабель (!) выше батарейного отсека на 20-30 см, чтобы датчик находился строго вертикально к полу. Затем поднять датчик на расстоянии 0,5-1,0 м от твёрдой поверхности (от пола). Когда он пере-

станет качаться, на экране будет прорисована ровная полоса «дна»; на индикаторе будет показано точное расстояние от датчика до пола в сантиметрах. При медленном опускании или поднимании датчика «глубина» будет меняться.

В режиме Демо механизм идентификации рыбы не работает и символов рыб на экране нет.

Прибор считается работоспособным, если описанным выше способом удается уверенно регистрировать расстояние между датчиком и полом 1,3-1,5 метра или более. Если до этих расстояний глубина не регистрируется (нули на экране), то прибор обладает слабой чувствительностью (проблемы с электроникой или датчиком). Рекомендуем обратиться в сервисный центр для консультации или восстановления характеристик прибора до рабочих.

Сигнал, отраженный от коврового и иного ворсистого покрытия, слиш-

ком слабый, поэтому прибор не сможет «увидеть» подобную поверхность. Кроме того, испытания следует проводить на достаточно большом расстоянии от мощных электроприборов (компьютеров, телевизоров и пр.), поскольку они могут создавать значительные электромагнитные помехи.

#### **Режим Инфо**

Если перейти в этот режим, то на экране можно увидеть информацию по прибору, а именно: модель, версию прошивки, температуру процессора, напряжение батарейки в вольтах, контакты фирмы производителя эхолота.

6 M  $V<sub>2.0</sub>$ Бат 1.24 В  $21^{\circ}$ C rusonar.ru 84955141173 *Вид экрана в режиме «Инфо»*

**ПРАКТИК** 

# **МАСШТАБ**

Масштаб шкалы показывает сколько метров глубины помещается на экране эхолота.

В МЕНЮ можно выбрать Автоматический способ установки масштаба или Ручной.

Автоматический и ручной режимы масштабирования экрана определяются наличием букв «А» или «М» в правом верхнем углу дисплея рядом с показателем масштаба.

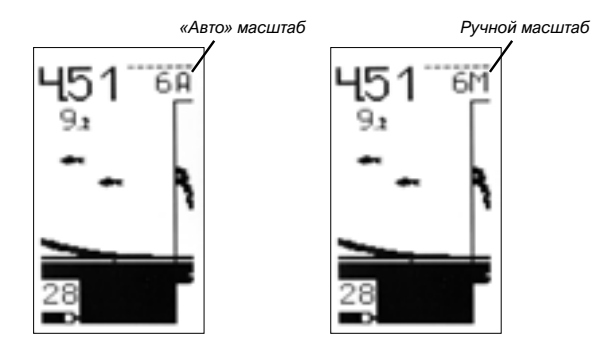

22 23 **Режим автоматического выбора масштаба («Авто»)** позволяет прибору самостоятельно определять масштаб при изменении глубины водоема. При движении на лодке (например) прибор будет автоматически переключаться на нужную шкалу глубин, сопровождая это двойным звуковым сигналом и отделяя участки изображения с разным масштабом вертикальным пунктиром. При этом линия дна будет всегда в нижней части экрана.

При **ручном выборе масштаба** в рабочем режиме шкалу глубин можно увеличивать или уменьшать кнопками «вверх» и «вниз». При установке значения глубины вручную эхолот не будет менять масштаб, даже если линия дна опустится ниже границы экрана. Этот режим полезен, если вода достаточно грязная, в ней присутствует большое количество пузырьков воздуха, водорослей и т.п., а также при наличии крупной малоподвижной рыбы, особенно плавающей существенно ближе к поверхности, чем находится дно. В таких условиях возможны ложные переключения прибора на некорректный, неподходящий масштаб (это происходит, когда за дно будет принят мусор или рыба).

### **ФПО (Фильтр помех и объектов)**

Правильное применение этого параметра позволяет получить на экране эхолота более читабельную для данного места картину. Доступны для выбора шесть значений ФПО - от 1 до 6. Чем больше значение ФПО, тем менее чувствительным становится прибор, т.е. при больших значения ФПО мельчайшие объекты отображаться на экране не будут, эхо-сигналы от них будут «заглушены». И наоборот, чем меньше ФПО, тем более мелкие объекты будут показаны на дисплее. По умолчанию стоит ФПО = 3.

При этом на каждом уровне ФПО можно регулировать усиление с помощью шкалы настройки чувствительности. Комбинируя регулировку чувствительности (от 0 до 28 ед.) и ФПО (от 1 до 6 ед.), можно всегда добиться нужной картинки на экране.

С помощью регулировки ФПО также можно подобрать нужную ширину объектов в ZOOM-окне. При ФПО=1 объекты отображаются широкими линиями, при ФПО=5 или 6 – узкими линиями или совсем отсутствуют в ZOOM-окне.

#### **ОКНО ZOOM**

Режим «ZOOM» (увеличение) предназначен для детального рассмотрения придонного слоя воды, а точнее, находящихся в этом слое объектов. Для включения ZOOM'а надо в рабочем режиме нажать левую кнопку.

Когда «ZOOM» включен, экран делится вертикальной чертой на две равные части. В правой части отображается придонная область, а в левой – обычная обработанная или «сырая» (в зависимости от выбранного режима отображения) информация по всей трассе от поверхности до дна.

Признаком включенного «ZOOM» является значок лупы с цифрой в середине  $\left( 2 \right)$ , появляющийся в правом верхнем углу экрана (вместо зна-

чения масштаба). Цифры в значке лупы означают высоту ZOOM-окна. Увеличивать и уменьшать это значение можно кнопками «вверх» и «вниз» (1, 2, 3, 4 или 5 м).

Для изменения ширины окна ZOOM, необходимо в МЕНЮ в разделе «окно ZOOM» выбрать одно из значений: обычное, широкое или узкое.

Существуют отличия функции ZOOM в режимах ЗИМА и ЛЕТО.

Летом при движении на лодке, когда меняется глубина, переключается шкала, отображаются различные придонные структуры, ZOOM-окно может быть наполовину, а то и больше, заполнено придонными объектами. По этой причине получить полезную информацию на экране эхолота будет проблематично.

 $24$ Зимой на лунке в стабильных условиях ZOOM-ре-

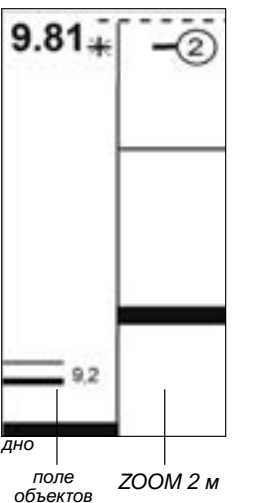

жим более востребован. Нижняя часть экрана соответствует линии дна, «замороженной» на глубине, при которой был включен ZOOM. Если опустить датчик в лунке немного глубже, то линия дна в ZOOM-окне поднимется. Это позволяет более детально рассмотреть придонную область.

**ВАЖНО! При переходе на другую лунку (другая глубина) необходимо два раза нажать левую кнопку, чтобы снова включить ZOOM для другой глубины.** 

Режим ZOOM полезен при работе на больших глубинах от 8-10 метров, т.к. при таких глубинах рассмотреть, что находится возле дна, будет не просто из-за невысокого разрешения экрана. Например, на глубине 20 метров объект размером 15 см будет представлен на экране в один пиксель, а

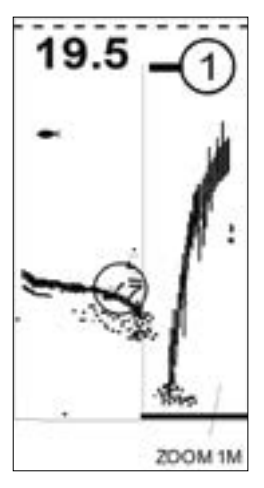

в ZOOM-окне (1 метр) этот же объект будет прорисован уже 30 пикселями.

### **УСЛОВИЯ «Лето/Зима»**

Эксплуатация эхолота в летний и зимний периоды отличается не только температурными режимами, но и условиями на водоеме. Летом цветет вода, много микро взвесей, термоклины в водной толще, а зимой на работу эхолота оказывает влияние лунка и подледные скопления микропузырей и мусора. В зависимости от температуры воды также меняется скорость распространения акустических сигналов в воде. Для удобства пользования в эхолоте есть возможность выбрать зимний или летний режимы работы, в которых разработчиками учтены эти сезонные особенно- *поле ZOOM 2 м объектов* сти. Если выбран зимний режим, то цифры глубины будут отображаться в черном прямоугольнике (отличительный признак режима ЗИМА).

### **ГЛУХАЯ ЗОНА**

Этот параметр заставляет прибор игнорировать любые объекты, находящиеся в верхнем слое воды. Предусмотрены фиксированные значения: 0.2, 0.5, 1.0, 1.5 и 2.0 м.

Регулировка глухой зоны позволяет отсечь нежелательные эхо-сигналы в приповерхностном слое. В зависимости от установленного значения глухой зоны, эхолот не будет регистрировать эхо-сигналы в этой области. К примеру, летом, когда цветет вода, эхо-сигнал от приповерхностной микрофлоры может превысить даже сигнал от дна; в такой ситуации эхолот будет не в состоянии корректно выдавать информацию о глубине и объектах в водной толще. Зимой проблемой могут быть пузырьки воздуха, скапливающиеся подо льдом.

Когда рекомендуется изменять значение глухой зоны?

- Если показания глубины нестабильны, часто отображаются значения менее 1 м, хотя глубина на самом деле более 1 м.

Надо увеличить глухую зону на один шаг (например, с 0.2 до 0.5 или с 0.5 до 1.0).

- Если необходимо наблюдать за снастью на большой глубине (15-25 м). В этом случае, чтобы четко отображалось на экране движение снасти, необходимо увеличить чувствительность, но это приведет к образованию помех ото льда.

Поэтому следует увеличить значение глухой зоны.

- При работе в режиме Флешер на глубинах более 5-7 м рекомендуется установить глухую зону 1.0, 1.5 или 2.0 м.

Если на малой воде установленная величина глухой зоны превосходит реальную глубину водоема, прибор не сможет определить истинное дно, т.к. отраженный от него сигнал будет проигнорирован, и произойдет переотражение сигнала от реального дна. Например, если установлена глухая зона 1.5 м, а глубина водоема 1,4 м, на экране эхолота будет показана глубина 2,8 м. Поэтому нужно уменьшить глухую зону на один шаг, т.е. установить 1.0 м.

#### **ЗВУК**

Этот пункт МЕНЮ позволяет отключить звук вообще, включить звук при переключении масштаба и/или озвучивать появление на экране обнаруженных рыб.

Включение озвучки обнаружения рыб актуально только в режиме FISH ID. Когда прибор обнаружит рыбу и нарисует соответствующий значок, он издаст звуковой сигнал.

В режимах Про, М.В., Флешер и Глубиномер озвучивание рыб не производится.

# **ДИСПЛЕЙ**

При необходимости экран эхолота можно повернуть на 180<sup>0</sup>. Это актуально, когда для удобства нужно, чтобы кабельный разъем располагался в нижней части эхолота, а не в верхней.

# **ОБЩИЕ РЕКОМЕНДАЦИИ**

- Приведенные в описании рисунки имеют упрощённый вид и предназначены для облегчения понимания работы эхолота. В действительности количество зарегистрированных в луче объектов зависит от характера водоёма, времени года, погодных условий и других факторов.
- Если установлена максимальная чувствительность, но эхолот начинает показывать вместо глубины нули, а дно на экране выглядит как тонкая прерывистая линия либо вообще отсутствует, то это означает, что для данного места водоема мощности и чувствительности прибора не хватает. Такая ситуация возникает очень и очень редко, обычно на глубинах, близких к предельным (20-25 м), и при очень илистом дне, имеющем слабую отражающую способность.
- Нередко при «плохом» дне за него прибор может принимать крупную рыбу, дающую более мощный сигнал. Характерным признаком этого случая является скачкообразное уменьшение глубины на несколько замеров с последующим её возвратом к исходному значению. В режиме Глубиномер эхолот сам подбирает оптимальный режим мощности и усиления. Если Вам необходимы только точные замеры глубины, а информация о других объектах малоинтересна, тогда рекомендуем работать в этом режиме.
- Настоятельно рекомендуется не использовать дешевые солевые батарейки, а пользоваться вместо них щелочными (алкалиновыми): одной такой свежей батарейки обычно хватает на несколько рыбалок. При работе на сильных морозах, лучше использовать литиевые батарейки формата АА. Применение аккумуляторов подходящего разме-

ра возможно, но следует помнить, что напряжение даже полностью заряженного аккумулятора меньше, чем у заряженной батарейки, и при прочих равных условиях его хватит на меньшее время; кроме того, некоторые аккумуляторы могут оказаться более чувствительными к морозу.

• Если Вы уверены, что рыба есть в конусе луча, но на экране эхолота нет контуров рыбы (в режиме Fish ID), то причин может быть несколько: если в RTS-окне наблюдаются объекты, а контуров рыбок нет, то возможно это не рыбы, или движения рыбы не соответствуют критериям алгоритма, заложенного в память эхолота (лучше перейти в режим Про). Если объектов нет в RTS-окне, надо увеличить чувствительность до их появления. Если и это не помогает, то вероятнее всего, что рыба находится возле самого дна, и эхолот рыбу не видит из-за характера дна и придонных структур, либо рыба находится в «мертвых зонах» луча (не путать с глухой зоной!).

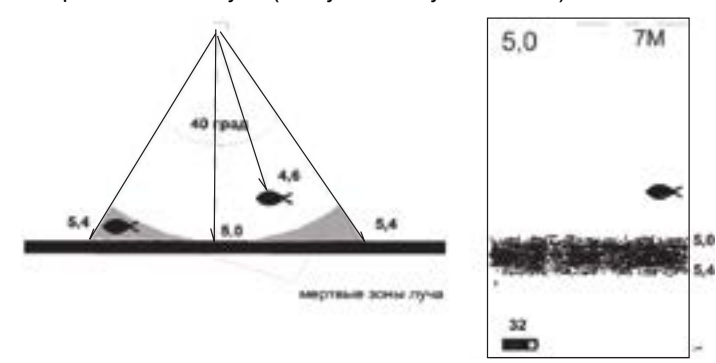

•

«Мертвые зоны» луча могут быть очень большими, если Вы находитесь на склонах или бровках.

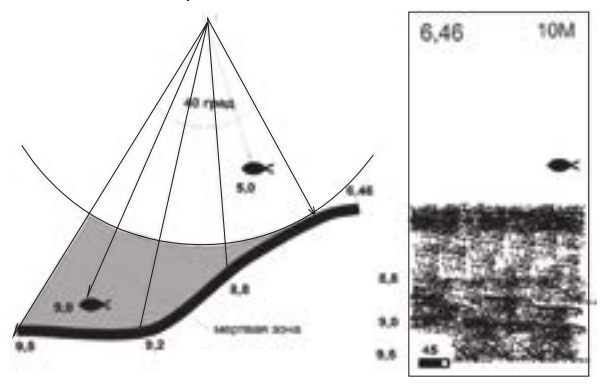

- В резиновых и металлических лодках (без двойного дна) можно использовать прибор прямо через днище лодки. Для этого необходимо налить в лодку немного воды (для создания надёжного акустического контакта) и прижать датчик к днищу.
- По первому льду, когда он однородный, без пузырьков воздуха и вмёрзшего снега, возможно измерение глубины через лёд, при этом надо обеспечить надёжный акустический контакт между датчиком и льдом (налить на лед воды или растопить зажигалкой небольшое пятно льда под датчик).
- При погружении датчика глубоко под воду (примерно на метр и глубже) возможна регистрация сигналов, отражённых от поверхности воды, а не от дна.
- Зимой батарейку лучше менять дома в тепле, чтобы в батарейный отсек не попал морозный или влажный воздух, вызывающий образование конденсата. На работе прибора это не скажется, однако ускорит разряд батарейки. Зимой не помешает силиконовая смазка между уплотняющим кольцом и корпусом батарейного отсека.
- При длительном пребывании на морозах (-15,–20 °С и ниже) экран эхолота может «тормозить» или давать не очень контрастное изображение. В этом случае следует согреть прибор, например, поместив его на некоторое время под одежду.
- Плотность грунта дна, отображаемая в относительных единицах под цифрами глубины, даёт дополнительную информацию о дне и придонных структурах. Если эти показания все время меняются, то под эхолотом неоднородная поверхность дна с развитыми придонными структурами. Если показания цифр стабильны, то дно, скорее всего, ровное и однородное. Чем больше цифра плотности грунта при неизменной глубине, тем тверже дно.
- Режим автоматической установки масштаба предпочтительнее для использования в движении, поскольку исключает необходимость ручного вмешательства при выходе линии дна за пределы экрана. Зимой, когда место для рыбалки найдено, и лунка выбрана, рекомендуется вручную установить масштаб на глубину, несколько превышающую глубину дна: это позволит повысить стабильность работы прибора.
- На малых глубинах (от 0 до 2 м) или при большом количестве длинных водорослей эхолот может нестабильно показывать глубину. В этом случае мы рекомендуем перейти в режим М.В. или Глубиномер. Стабильность и точность показаний существенно улучшатся.
- Бесполезно пытаться измерять глубину в небольшой ёмкости, например, в ванне или ведре. Для корректной работы прибору необходим достаточно большой объём воды, поскольку сигнал датчика не является узконаправленным и будет отражаться не только от дна, но и от стенок сосуда, причём многократно.
- Летом не следует надолго оставлять эхолот под прямыми солнечными лучами: его жидкокристаллический дисплей может потерять работоспособность.
- Не допускайте сильного изгиба (залома) кабеля вблизи разъема и батарейного отсека. Это рано или поздно приведет к повреждениям внутренних проводников кабеля. Потребуется замена разъема либо всего комплекта (разъем+кабель+батарейный отсек).

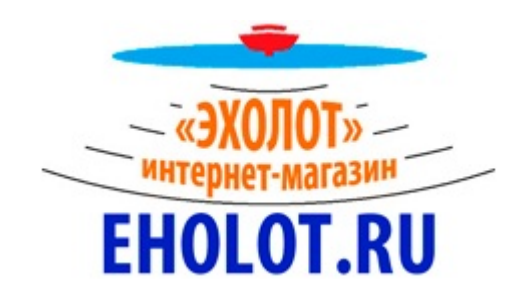

#### **ВОЗМОЖНЫЕ НЕИСПРАВНОСТИ И СПОСОБЫ ИХ УСТРАНЕНИЯ**

#### *Неисправность: эхолот показывает нулевую глубину.*

*Дополнительный признак:* прибор правой кнопкой включается и выключается нормально.

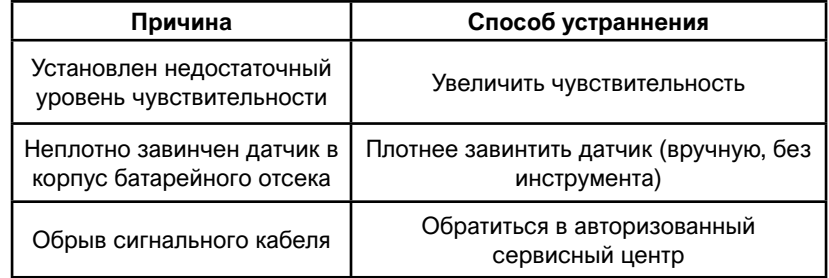

*Неисправность: изображение на экране моргает и/или зависает, либо прибор сам включается и выключается.*

*Дополнительный признак:* значок батарейки показывает ее низкий заряд.

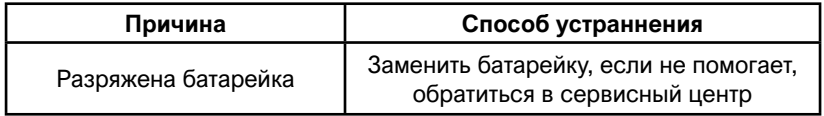

*Неисправность: показания глубины могут в два или три раза отличаться от реальной.*

*Дополнительный признак:* на экране видны два контура дна (шкала ручного масштаба должна быть большой).

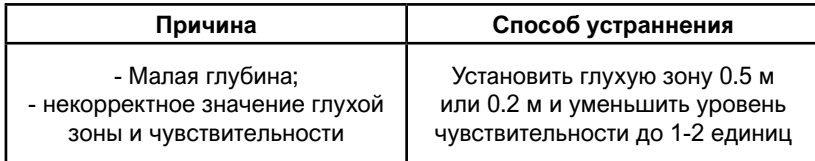

#### *Неисправность: экран «зашумлен», много объектов.*

*Дополнительный признак:* показания глубины хаотически меняются.

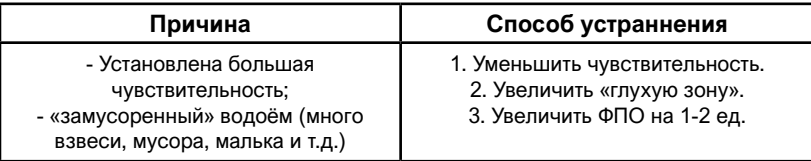

*Неисправность: нулевые показания глубины. Нет линии дна на всех масштабах.*

*Дополнительный признак:* иногда появляются контуры рыбы и значения глубины.

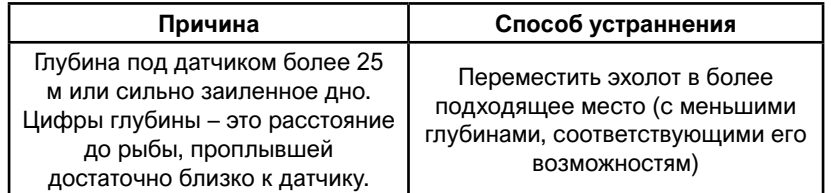

#### *Неисправность: хаотичные показания глубины на экране.*

*Дополнительный признак:* пропадает линия дна.

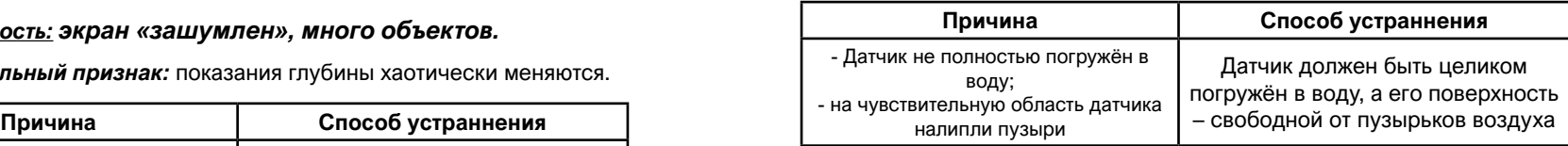

#### *Неисправность: в батарейном отсеке появляются капли воды.*

*Дополнительный признак:* изображение на экране может быть нестабильным.

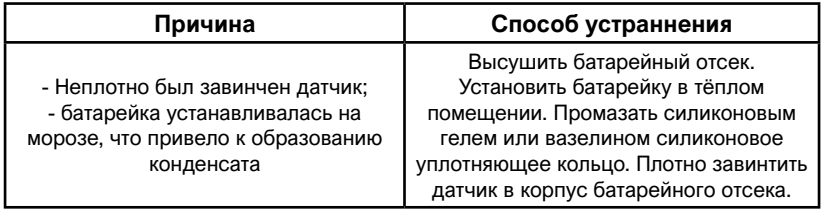

#### *Неисправность: в режиме Fish ID эхолот не определяет рыбу.*

*Дополнительный признак:* в RTS-окне нет сигналов.

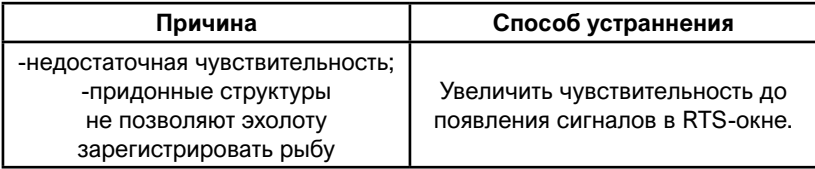

*Дополнительный признак:* в RTS-окне наблюдаются эхо-сигналы.

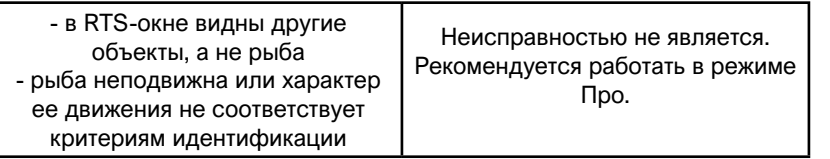

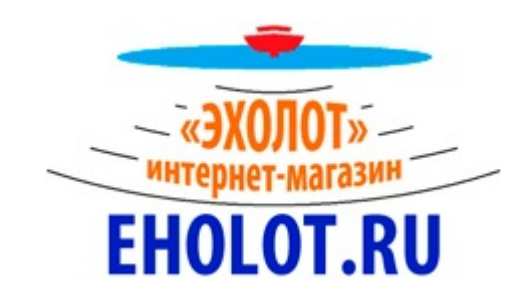

#### **ГАРАНТИЙНЫЕ ОБЯЗАТЕЛЬСТВА**

**Гарантийный срок - 12 месяцев.**

#### **Срок службы - 5 лет.**

Гарантийный срок товара, а также срок его службы исчисляется со дня продажи товара покупателю. Если день продажи установить невозможно (продавец не оформил гарантийный талон и/или нет товарного чека), эти сроки исчисляются со дня производства товара (ст. 19 п.2 Закон «О защите прав потребителей» от 07.02.1992 №2300-1(ред. от 18.04.2018).

#### **Гарантийные обязательства на приобретенный эхолот выполняются только при условиях:**

• использования эхолота согласно настоящей Инструкции;

• предъявления гарантийного талона, который был заполнен на момент продажи (с указанием модели, серийного номера устройства, даты продажи, штампа поставщика и торговой организации).

#### **Гарантийные обязательства на прибор НЕ РАСПРОСТРАНЯЮТСЯ:**

- при нарушении пользователем правил эксплуатации прибора;

- при наличии механических повреждений (разрывы и нарушение изоляции кабеля, трещины в корпусе, сколов и трещин на датчике и т.п.), а также повреждений электрических контактов, соединений, разъемов;

- при наличии термического повреждения прибора или его составных частей;

- при попадании внутрь прибора посторонних предметов и жидкости (насекомых, грязи, воды и т.д.);

– при наличии признаков самостоятельного ремонта или обслуживания в

неавторизованных сервисных центрах (с нарушенной внутренней пломбировкой корпуса, с отсутствием серийного номера и т.п.).

Обслуживание изделий в период официальной гарантии производителя осуществляется в авторизованных сервисных центрах, адреса которых указаны на сайтах www.rusonar.ru/service/centers/ (раздел «Сервис и ремонт - Сервисные центры») и www.praktik-service.ru.

Головной сервисный центр в г. Зеленограде:

124365, г. Москва, Зеленоград, ул Заводская, д. 31, стр. 1, ООО «Практик-НЦ» Тел.: 8 (916) 863-45-06

E-mail: service@rusonar.ru

#### **КОНТАКТЫ ПРОИЗВОДИТЕЛЯ ООО «ПРАКТИК-НЦ»**

#### **ООО «Практик-НЦ»**

Адрес: 124365, г. Москва, Зеленоград, ул Заводская, д. 31, стр. 1 Тел./факс: (495) 514-11-73, 8 (910) 421-16-16 E-mail : praktik@rusonar.ru Сайт: www.rusonar.ru

**КОМПЛЕКТНОСТЬ**

- эхолот «Практик 6М» 1 шт.;
- элемент питания АА 1 шт.;
- руководство пользователя 1 шт.
- 

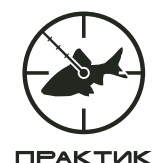

# **ГАРАНТИЙНЫЙ ТАЛОН**

Без предъявления данного талона или при его неправильном заполнении претензии по качеству не принимаются и гарантийное обслуживание не производится.

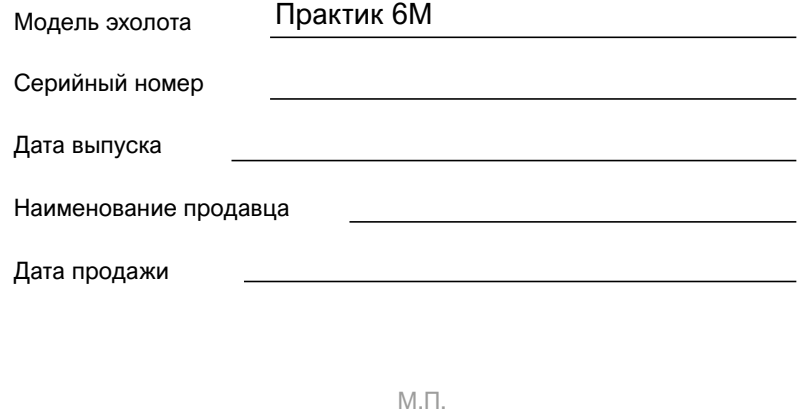

продавца

#### **ОТМЕТКА О СЕРВИСНОМ ОБСЛУЖИВАНИИ**

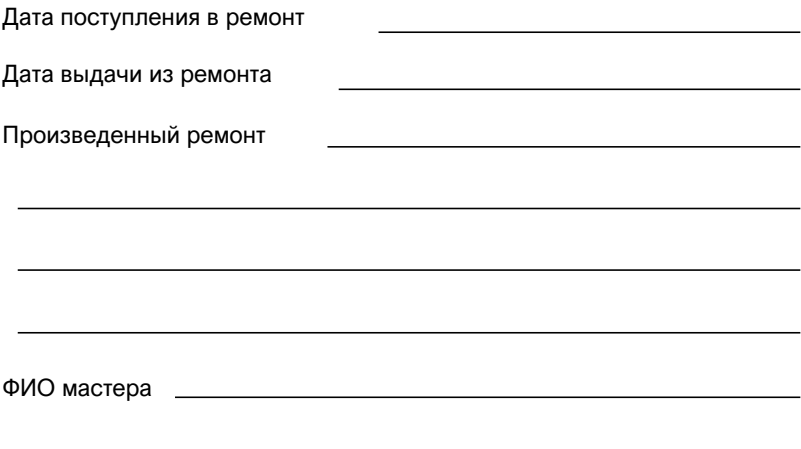

штамп сервисного центра